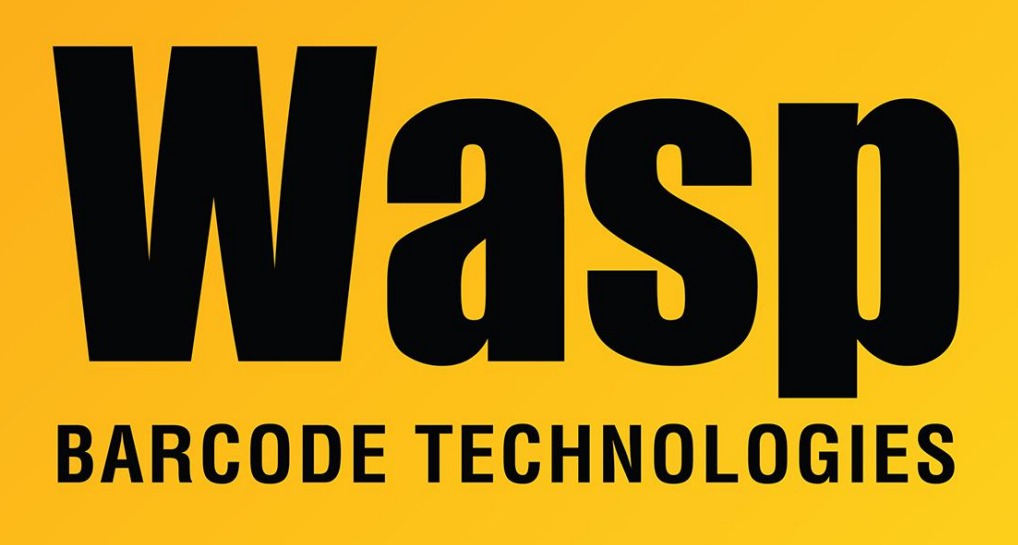

[Portal](https://support.waspbarcode.com/) > [Knowledgebase](https://support.waspbarcode.com/kb) > [Discontinued Products](https://support.waspbarcode.com/kb/discontinued-products) > [InventoryControl](https://support.waspbarcode.com/kb/inventorycontrol) > [Version 7](https://support.waspbarcode.com/kb/version-7-2) > [InventoryControl - Which Security Privileges and Options must be in place so that a user can](https://support.waspbarcode.com/kb/articles/inventorycontrol-which-security-privileges-and-options-must-be-in-place-so-that-a-user-can-cus) [customize the caption under the Add Inventory icon, for example, and change the tool tip it](https://support.waspbarcode.com/kb/articles/inventorycontrol-which-security-privileges-and-options-must-be-in-place-so-that-a-user-can-cus) [displays?](https://support.waspbarcode.com/kb/articles/inventorycontrol-which-security-privileges-and-options-must-be-in-place-so-that-a-user-can-cus)

InventoryControl - Which Security Privileges and Options must be in place so that a user can customize the caption under the Add Inventory icon, for example, and change the tool tip it displays?

Sicaro Burnett - 2017-04-10 - in [Version 7](https://support.waspbarcode.com/kb/version-7-2)

The user must have Administration Privilege and the Edit Labels option must be enabled.

Tools > Options > Edit Field Names (YES) should be checked.

You can then double-click the item within the applicable section in our software for additional settings and to change the field name.

Note that this does not change the way we handle a value within the program.